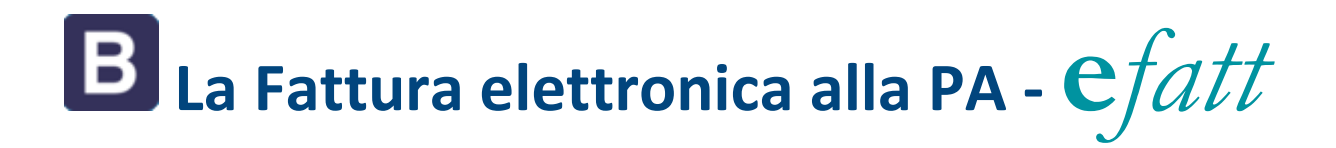

## **Integrazione in Business**

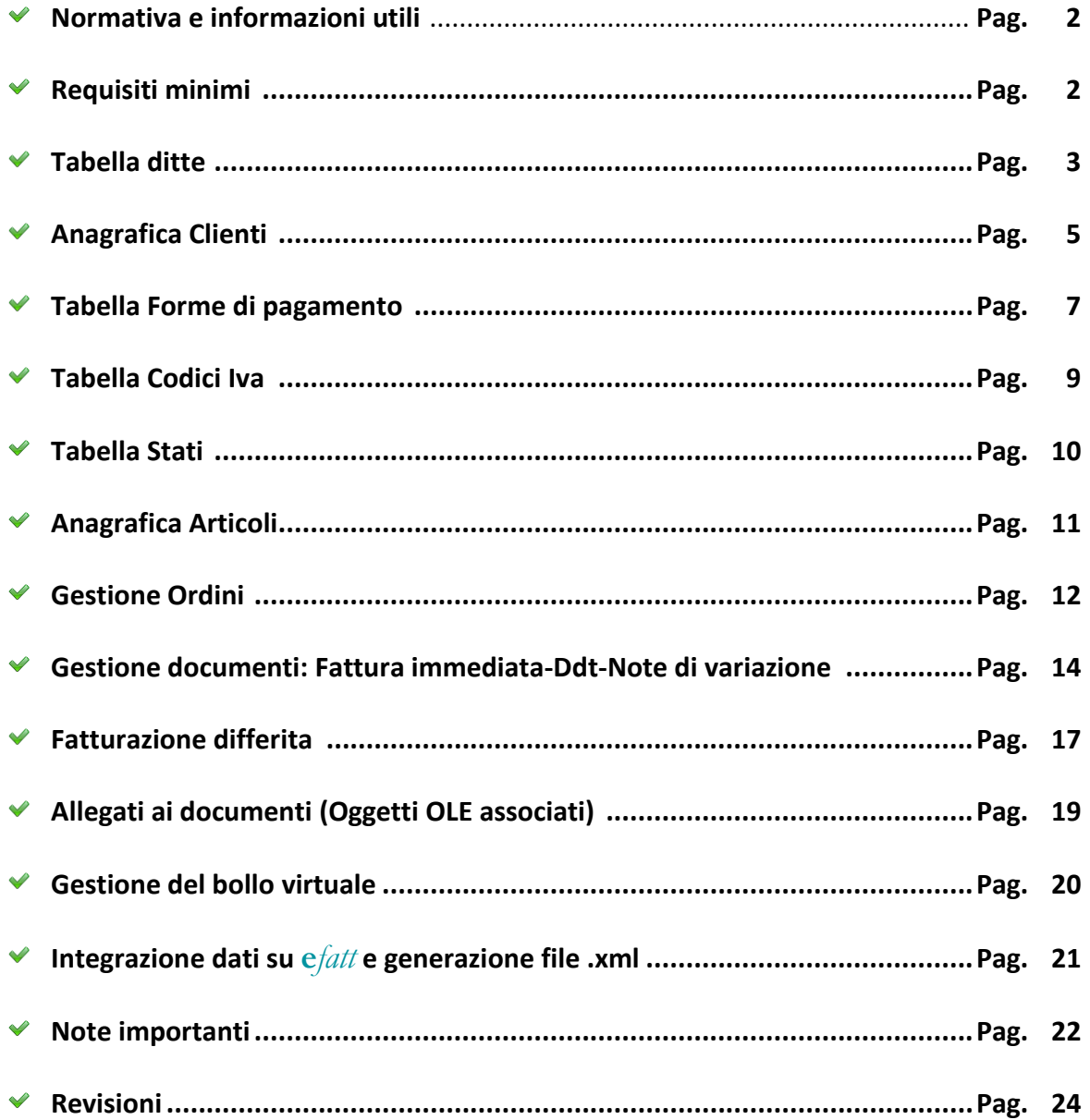

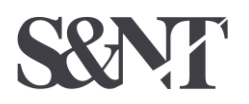

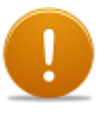

\* *I codici e le descrizioni riportati su questo manuale sono solo a titolo esemplificativo, sono dettagliati solo i campi aggiunti necessari all'emissione della fattura elettronica*

# **Principali norme di riferimento in tema di fatturazione elettronica**

Elenco completo e dettagliato consultabile al link: http://www.fatturapa.gov.it/export/fatturazione/it/normativa/f-1.htm

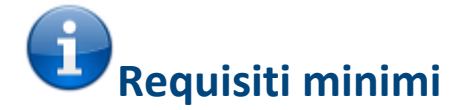

Requisiti **minimi** <sup>p</sup>er l'utilizzo di **e***fatt*:

- $\blacktriangleright$  Business Net 2013 Easy (versione minima)
- $\blacktriangleright$  Microsoft Sql Server 2005 e successivi (anche in versione Express)
- $\blacktriangleright$  Modulo Business Vendite/Fatturazione
- $\blacktriangleright$  Modulo Business Ordini (consigliato)
- Collegamento a *Internet*

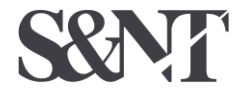

**Software e Nuove Tecnologie Società Cooperativa** La fattura elettronica alla PA in Business – rev. 27/06/2017 - 2/25

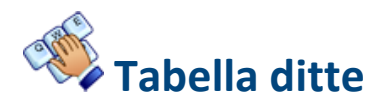

1 – Tabelle e archivi

C – Ditte

1 – Anagrafica Ditte *20 – DatiPA*

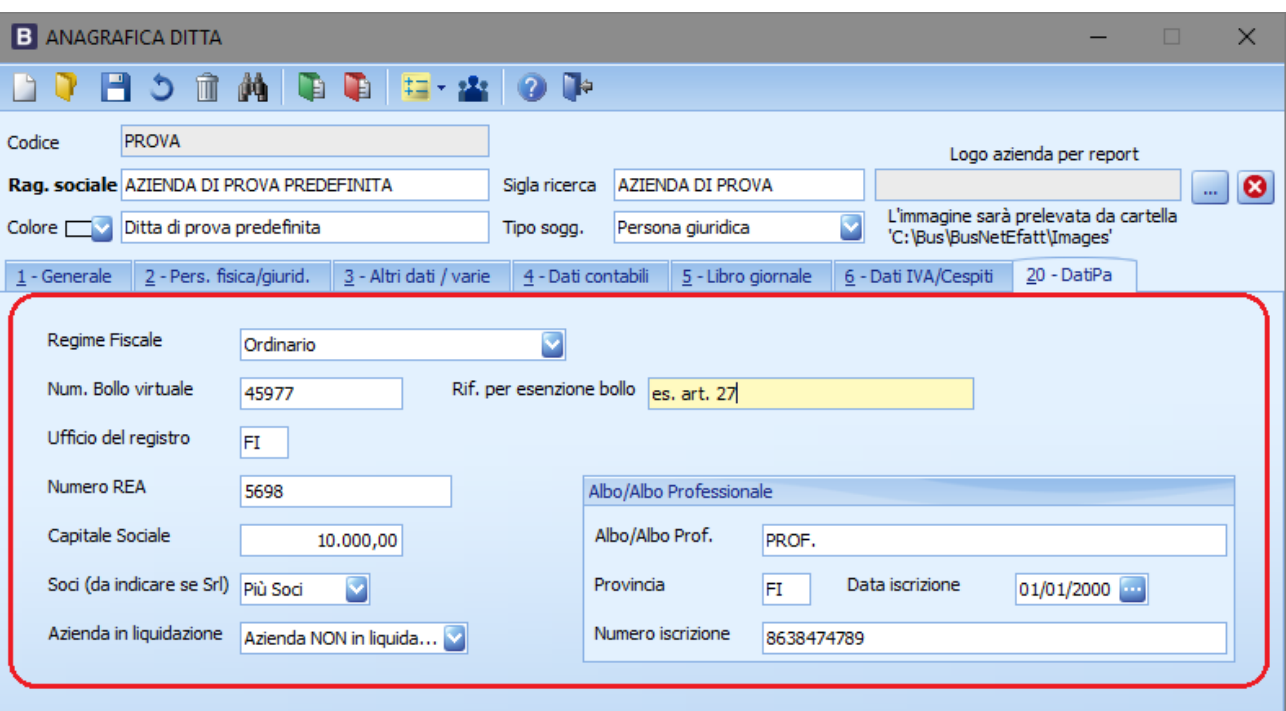

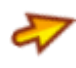

**Regime fiscale**: indicare il Regime fiscale tra i seguenti:

RF01 Ordinario<br>RF02 Contribue

- Contribuenti minimi (art.1 c.96-117 L. 244-07
- RF03 Nuove iniziative produttive (art.13 L.388-00
- RF04 Agricoltura e attività connesse e pesca (art.34 e 34-bisDPR 633-72
- RF05 Vendita sali e tabacchi (art.74 c.1 DPR 633-72)
- RF06 Commercio fiammiferi (art.74 c.1 DPR 633-72)
- RF07 Editoria (art.74 c.1 DPR 633-72)
- RF08 Gestione servizi telefonia pubblica (art.74 c.1 DPR 633-72)
- RF09 Rivendita documenti di trasporto pubblico e di sosta (art.74 c.1 DPR 633-72)
- RF10 Intrattenimenti giochi e altre attività di cui tariffa allegata al DPR 640-72 (art.74 c.1 DPR 633- 72)
- RF11 Agenzie viaggi e turismo (art.74-ter DPR 633-72)
- RF12 Agriturismo (art.5 c.2 L. 413-91)
- RF13 Vendite a domicilio (art.25-bis c.6 DPR 600-73)
- RF14 Rivendita beni usati oggetti d arte d antiquariato o da collezione (art.36 DL 41\-95)
- RF15 Agenzie di vendite allasta di oggetti d arte antiquariato o da collezione (art.40-bis DL 41-95)
- RF16 IVA per cassa P.A. (art.6 c.5 DPR 633-72)
- RF17 IVA per cassa soggetti con vol. daffari inferiore ad euro 200.000 (art.7 DL 185-2008)
- RF18 Altro
- RF19 Regime forfettario (art.1, c.54/89, L. 190/2014)

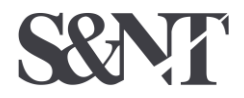

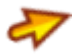

**Num. Bollo virtuale:** indicare il Numero del Bollo Virtuale (l'eventuale bollo da applicare sui documenti emessi in forma elettronica può essere solo di tipo virtuale); nel file .xml deve essere indicata solo la presenza del bollo virtuale. Se non presente, lasciare vuoto.

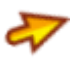

**Rif. per esenzione bollo**: Indicare il riferimento di legge per aziende esenti dall'applicazione del bollo. Se non presente, lasciare vuoto.

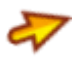

**Ufficio del registro**: sigla della provincia dell'Ufficio del registro delle imprese presso il quale è registrata la società

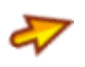

**Numero REA:** numero di iscrizione al registro delle imprese

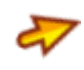

**Capitale Sociale**: nei soli casi di società di capitali (SpA, SApA, SRL), il campo va valorizzato per indicare il capitale sociale

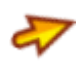

 $\boldsymbol{\nabla}$ 

 $\boldsymbol{\nabla}$ 

 $\overline{\mathbf{z}}$ 

 $\boldsymbol{\nabla}$ 

**Soci**: nei soli casi di SRL, il campo va valorizzato per indicare se vi è un socio unico oppure se vi sono più soci

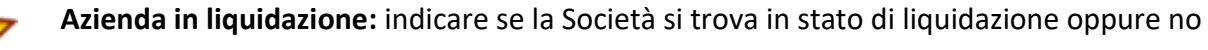

- **Albo/Albo prof.:** nome dell'albo di iscrizione
- **Provincia:** sigla della provincia di competenza dell'albo
- **Data di iscrizione**: data di iscrizione all'albo
- **Numero di iscrizione**: numero di iscrizione all'albo

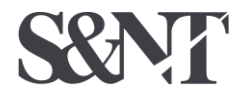

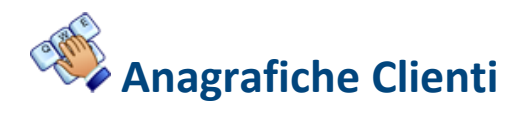

1 – Tabelle e archivi

1 – Anagrafiche cli/for Ditta

*20 – DatiPA*

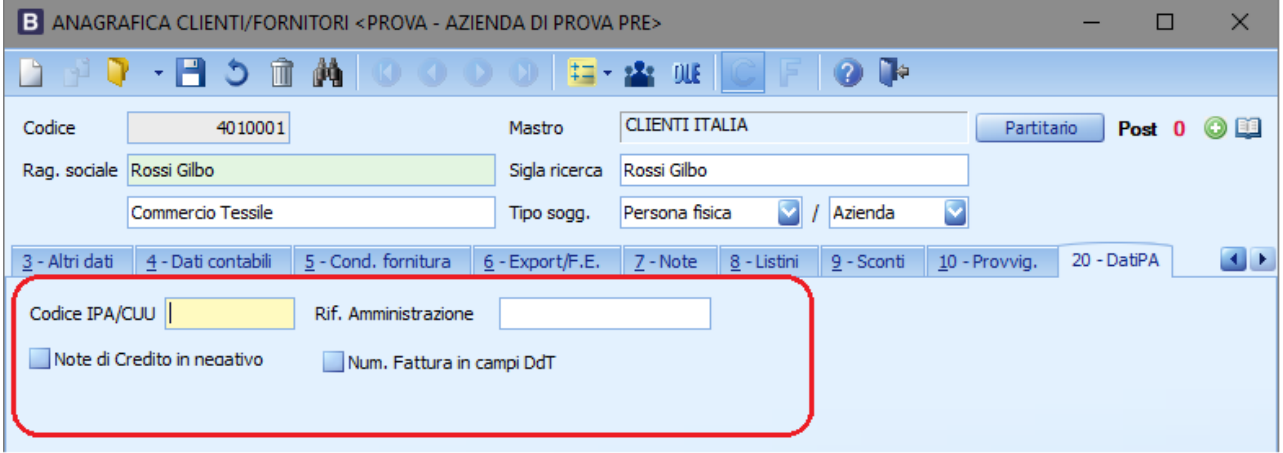

**Codice IPA/CUU:** codice dell'ufficio dell'amministrazione dello stato destinatario della fattura, definito dall'amministrazione di appartenenza come riportato nella rubrica "Indice PA".

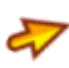

**Rif. Amministrazione:** codice identificativo del cedente / prestatore ai fini amministrativo-contabili

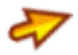

**Note di Credito in negativo:** il programma Business emette Note di Credito in positivo, mentre i programmi di ricezione di alcune Pubbliche Amministrazioni accettano solo Note di Credito espressi in valori negativi. Spuntare il campo se la Nota di Credito per il cliente deve essere in negativo

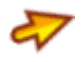

**Num. Fattura in campi DdT:** indicare se nei campi DdT va inserito il numero della stessa fattura

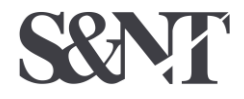

Destinazioni diverse

1 – Anagrafiche cli/for Ditta

*1 - Generale*

*Altri indirizzi*

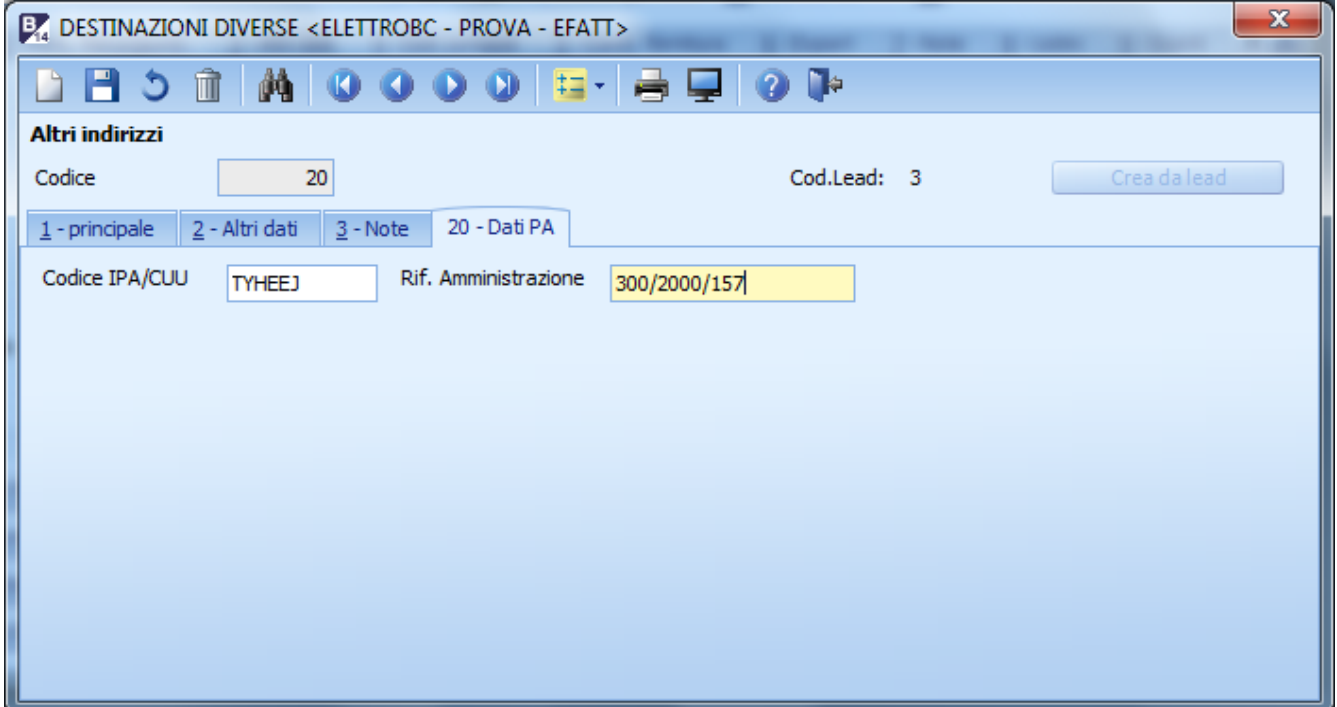

**Codice IPA/CUU:** codice dell'ufficio dell'amministrazione dello stato destinatario della fattura, definito dall'amministrazione di appartenenza come riportato nella rubrica "Indice PA".

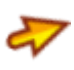

**Rif. Amministrazione:** codice identificativo del cedente / prestatore ai fini amministrativo-contabili

Da valorizzare nel caso siano presenti Destinazioni diverse che hanno **un proprio Codice IPA/CUU**, diverso dal Cliente principale

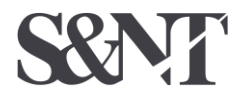

**Software e Nuove Tecnologie Società Cooperativa** La fattura elettronica alla PA in Business – rev. 27/06/2017 - 6/25

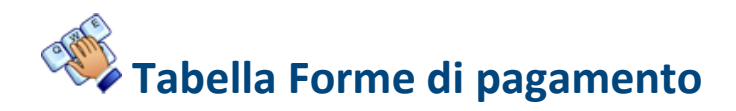

1 – Tabelle e archivi

6 – Tabelle comuni Amm/Contab

6 – Forme di Pagamento

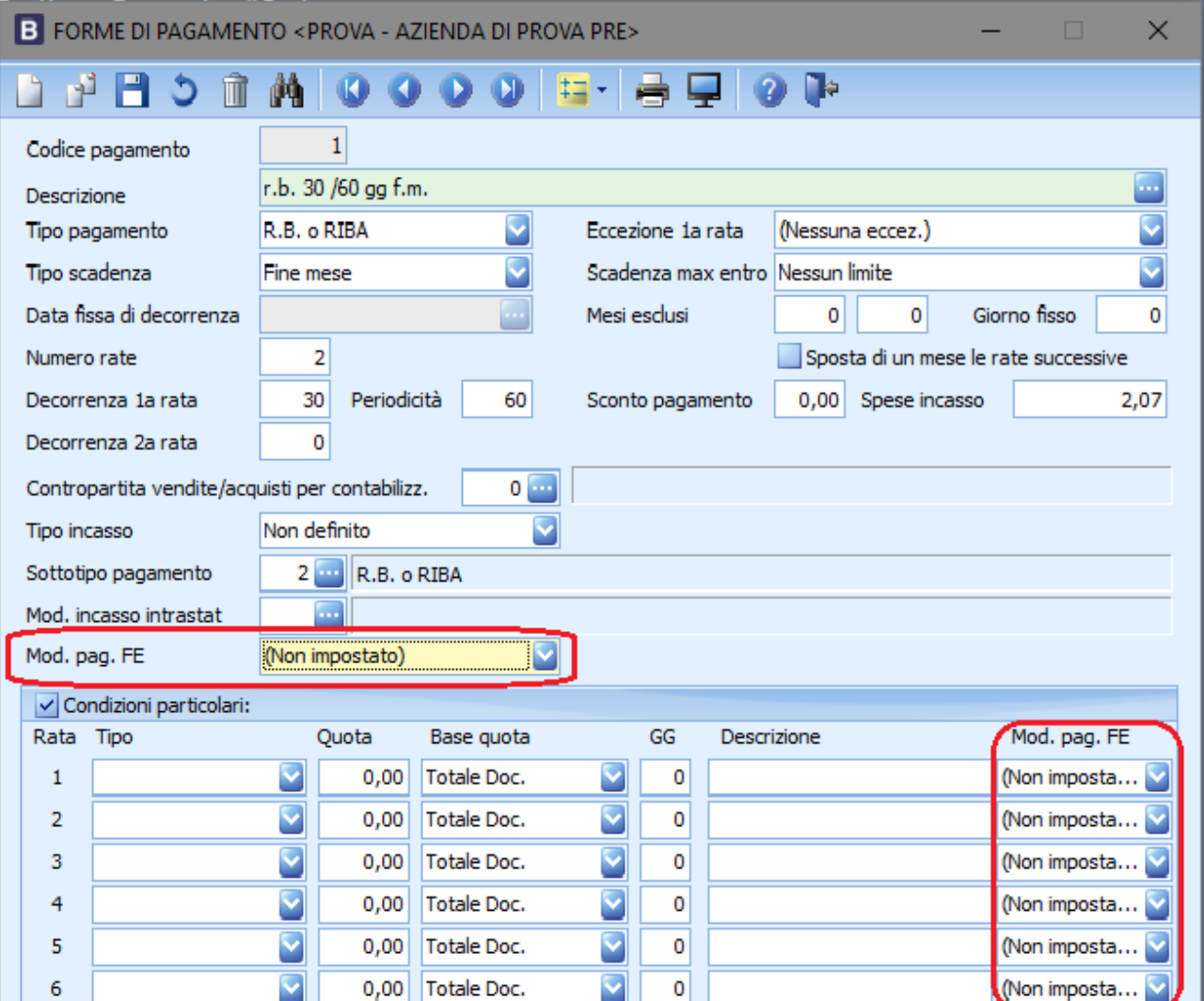

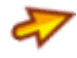

**Tipo pagamento Fe - Pubblica Amministrazione**: indicare il codice del tipo pagamento alla Pubblica Amministrazione tra i seguenti:

- contanti
- MP02 assegno
- MP03 assegno circolare
- MP04 contanti presso Tesoreria
- MP05 bonifico
- MP06 vaglia cambiario
- MP07 bollettino bancario
- MP08 carta di credito
- $MP09$
- MP10 RID utenze
- MP11 RID veloce

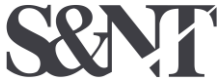

- MP12 RIBA
- MP13 MAV
- MP14 quietanza erario<br>MP15 giroconto su con
- giroconto su conti di contabilità speciale
- MP16 domiciliazione bancaria
- MP17 domiciliazione postale<br>MP18 Bollettino di c/c postale
- Bollettino di c/c postale
- MP19 SEPA Direct Debit
- MP20 SEPA Direct Debit CORE<br>MP21 SEPA Direct Debit B2B SEPA Direct Debit B2B

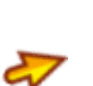

**Condizioni particolari per pagamenti – Rata 1-6:** Indicare il tipo pagamento PA in caso di condizioni diverse e/o particolari di pagamento o non inserito nel codice pagamento indicare solo in caso di Fatture immediate emesse

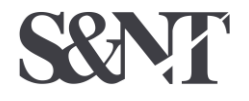

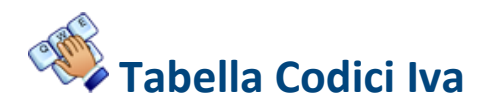

1 – Tabelle e archivi

6 – Tabelle comuni Amm/Contab

2 – Codici Iva

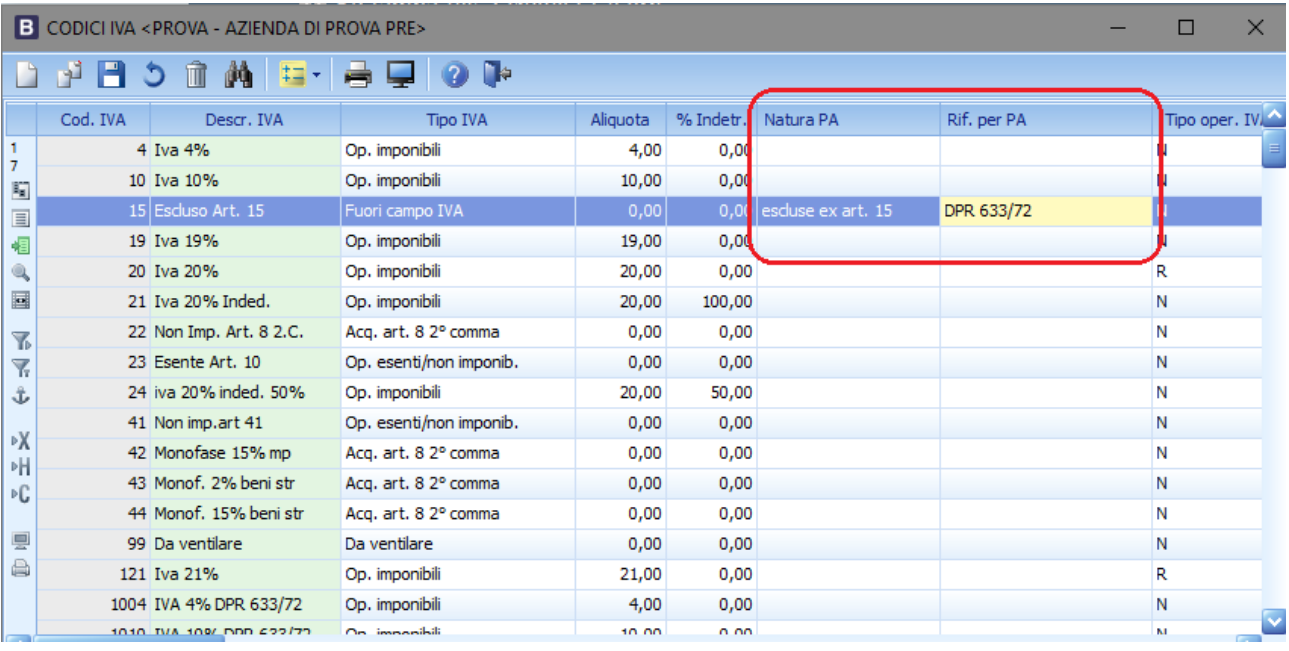

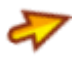

**Natura PA: indicare il tipo natura PA, per i vari codici Iva utilizzati per emettere documenti alla PA, nei casi di Aliquota Iva pari a 0:**

- N1 escluse ex art. 15
- N2 non soggette
- N3 non imponibili<br>N4 esenti
- N4 esenti<br>N5 regime
- regime del margine
- N6 Inversione contabile (reverse charge)

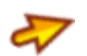

**Rif. per PA:** indicare la descrizione aggiuntiva per la PA del codice Iva relativo

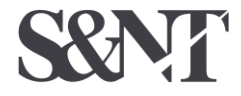

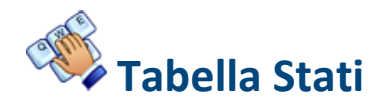

1 – Tabelle e archivi

6 – Tabelle comuni Amm/Contab

8 – Stati

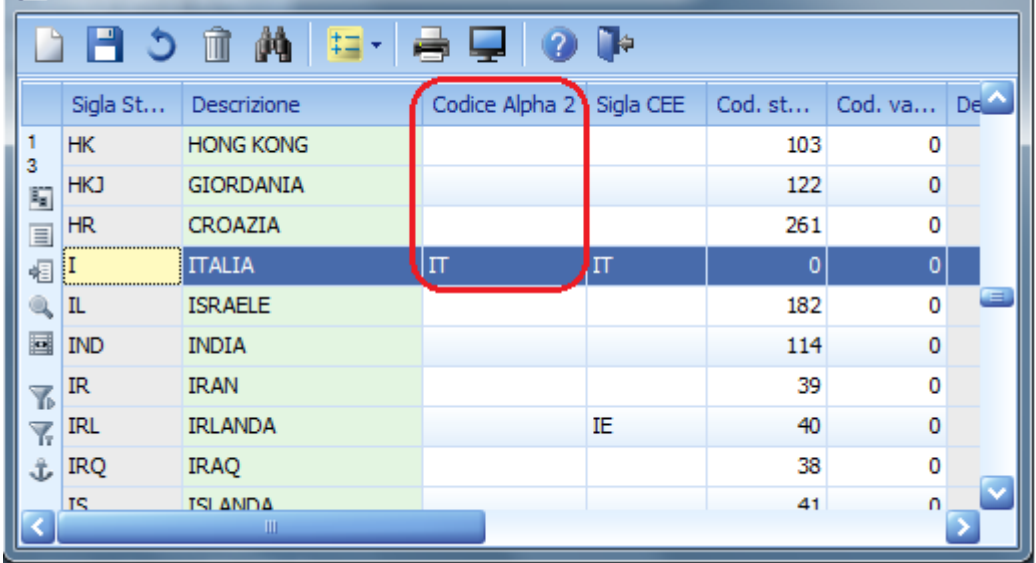

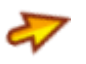

**Codice Alpha 2:** indicare il codice nazione secondo la specifica ISO 3166-1 Alpha-2

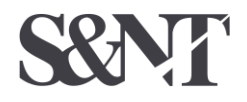

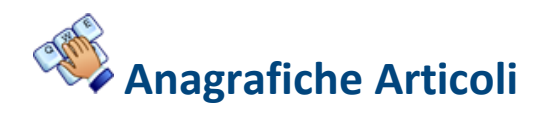

1 – Tabelle e archivi

2 – Anagrafica Articoli

*20 – DatiPA*

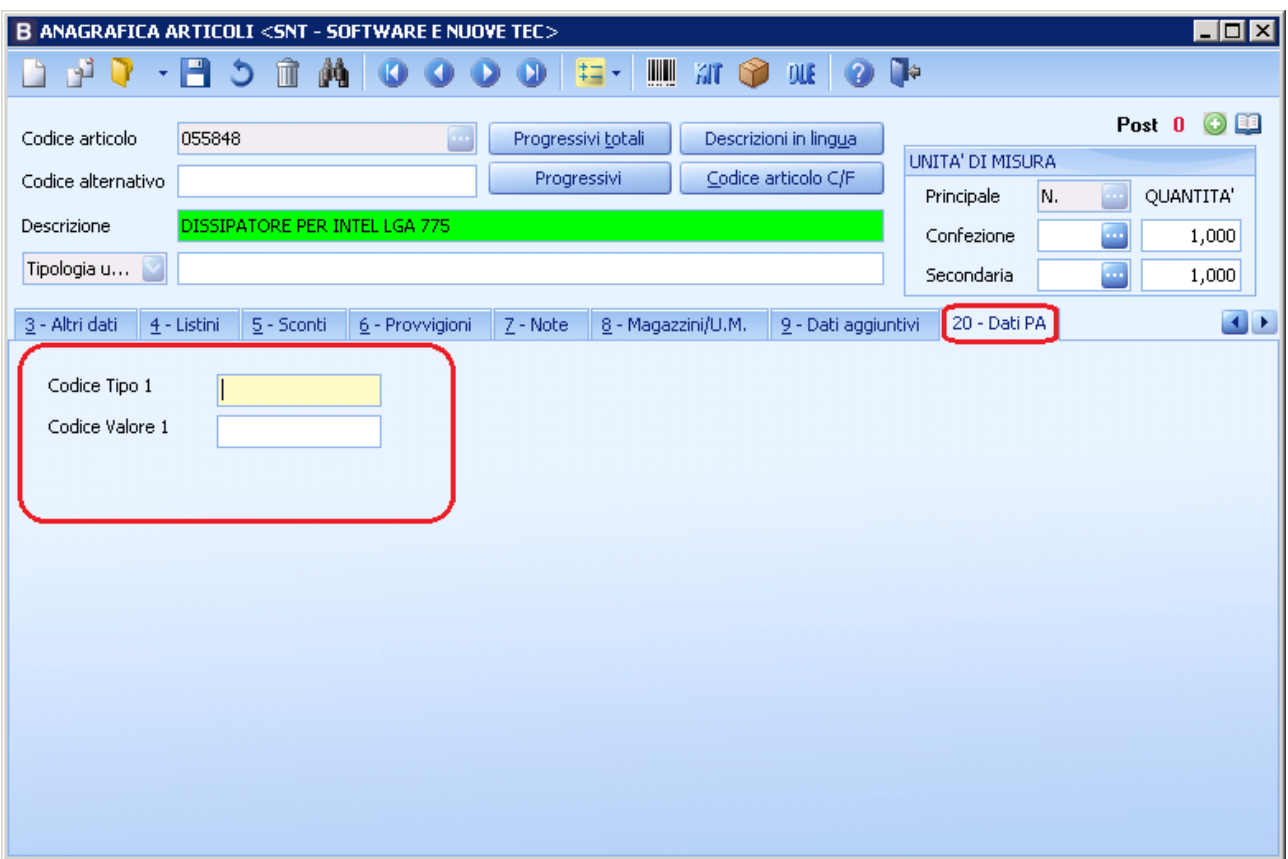

**Codice Tipo 1**: Indicare l'eventuale Codice Tipo dell'articolo

**Codice Valore 1**: Indicare l'eventuale Codice Valore dell'articolo

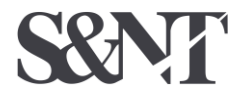

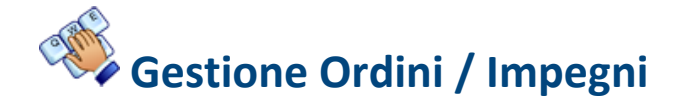

Menù Principale – Gestione Ordini – Gestione Ordini / Impegni *– Dati PA*

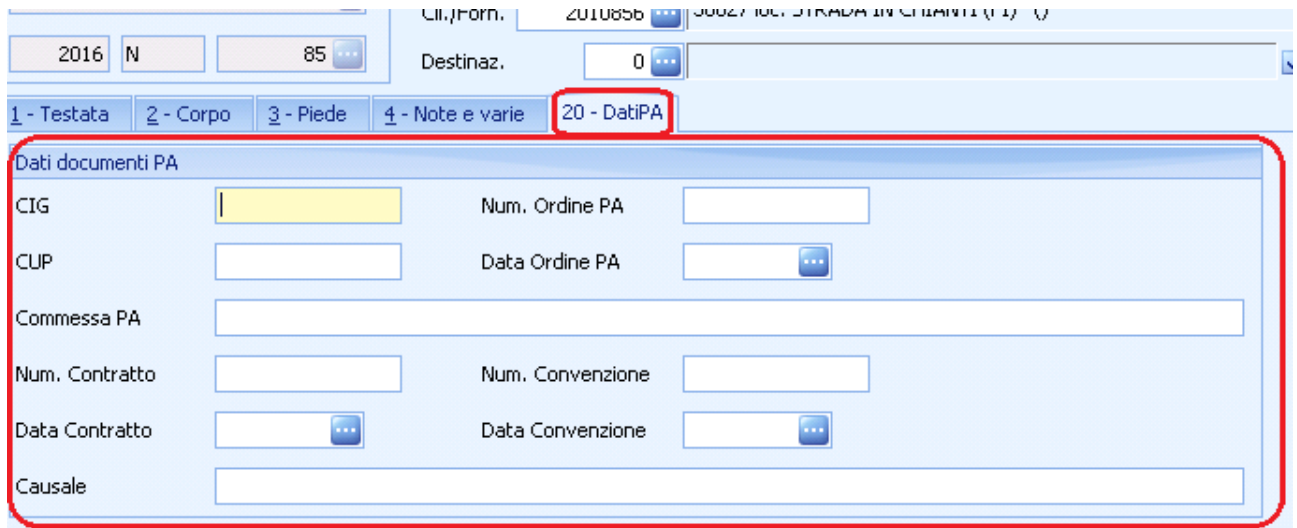

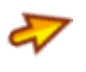

**CIG**: Indicare il Codice Identificativo Gara a cui si riferisce l'impegno

**CUP**: Indicare il Codice Unico di Progetto a cui si riferisce l'impegno

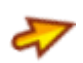

**Num. e data Ordine PA**: Indicare il Num. e la data dell'Ordine trasmesso dalla Pubblica Amministrazione

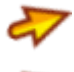

**Commessa PA:** Indicare il codice Commessa trasmesso dalla Pubblica Amministrazione

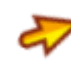

**Num. e data Contratto:** Indicare il numero e la data del Contratto stipulato con la Pubblica Amministrazione

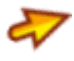

**Num. e data Convenzione:** Indicare il numero e la data della Convenzione stipulata con la Pubblica Amministrazione

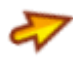

**Causale:** Indicare la descrizione della causale del documento richiesta dall'amministrazione pubblica

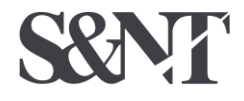

#### 1 – Gestione Ordini / Impegni *2 – Corpo*

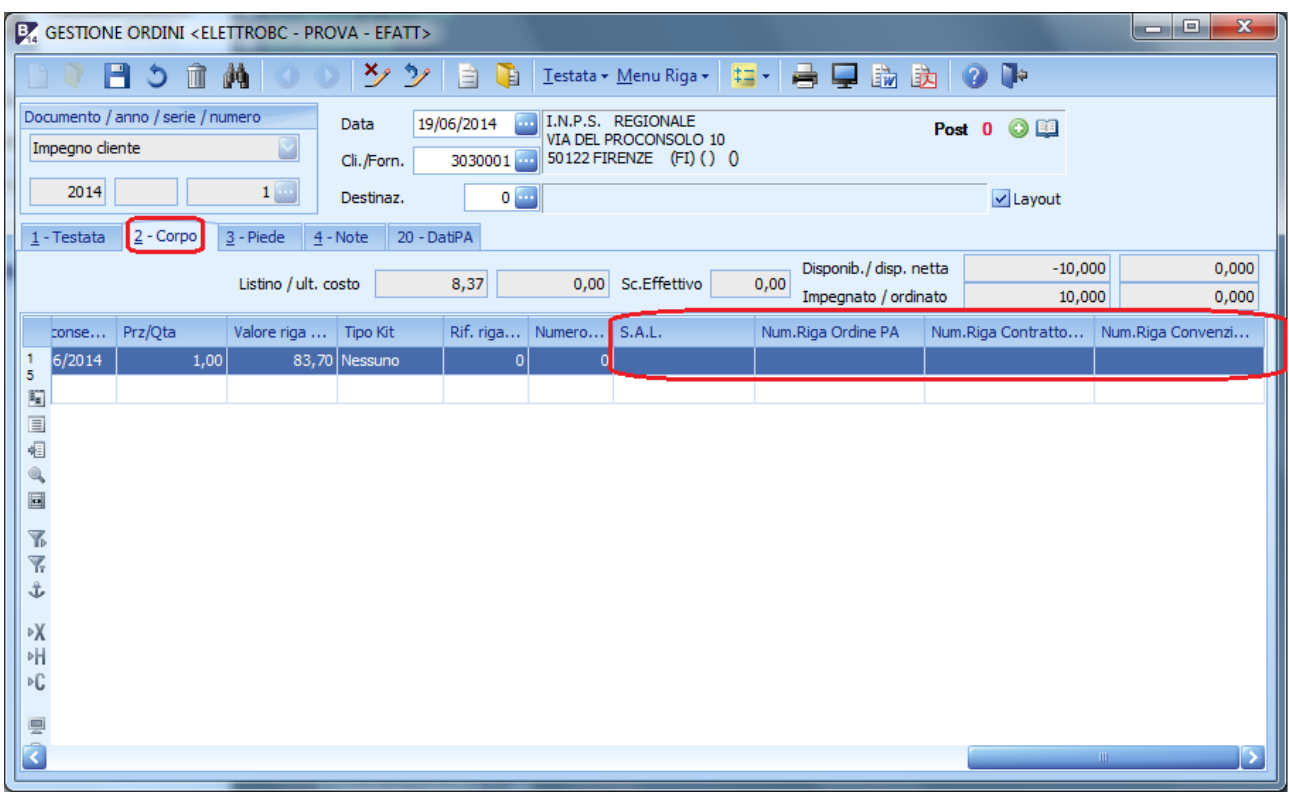

**S.A.L.:** Indicare il numero dello Stato di Avanzamento Lavori cui la riga dell'impegno si riferisce (Es. 1 SAL, 2 SAL ecc.)

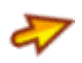

**Num. Riga Ordine PA:** Indicare il numero della riga dell'Ordine trasmesso dalla Pubblica Amministrazione

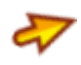

**Num. Riga Contratto PA:** Indicare il numero della riga del Contratto stipulato con la Pubblica Amministrazione

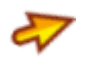

**Num. Riga Convenzione PA:** Indicare il numero della riga della Convenzione stipulata con la Pubblica Amministrazione

Nota: I dati non inseriti potranno essere immessi nella fase di generazione del file .xml, ma non saranno salvati

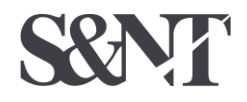

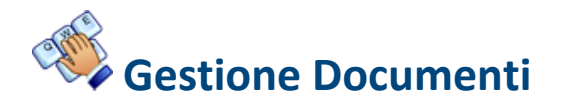

4 – Vendite Magazzino

1 – Gestione Giornaliera

1 – Gestione documenti di magazzino

*20 – Dati PA*

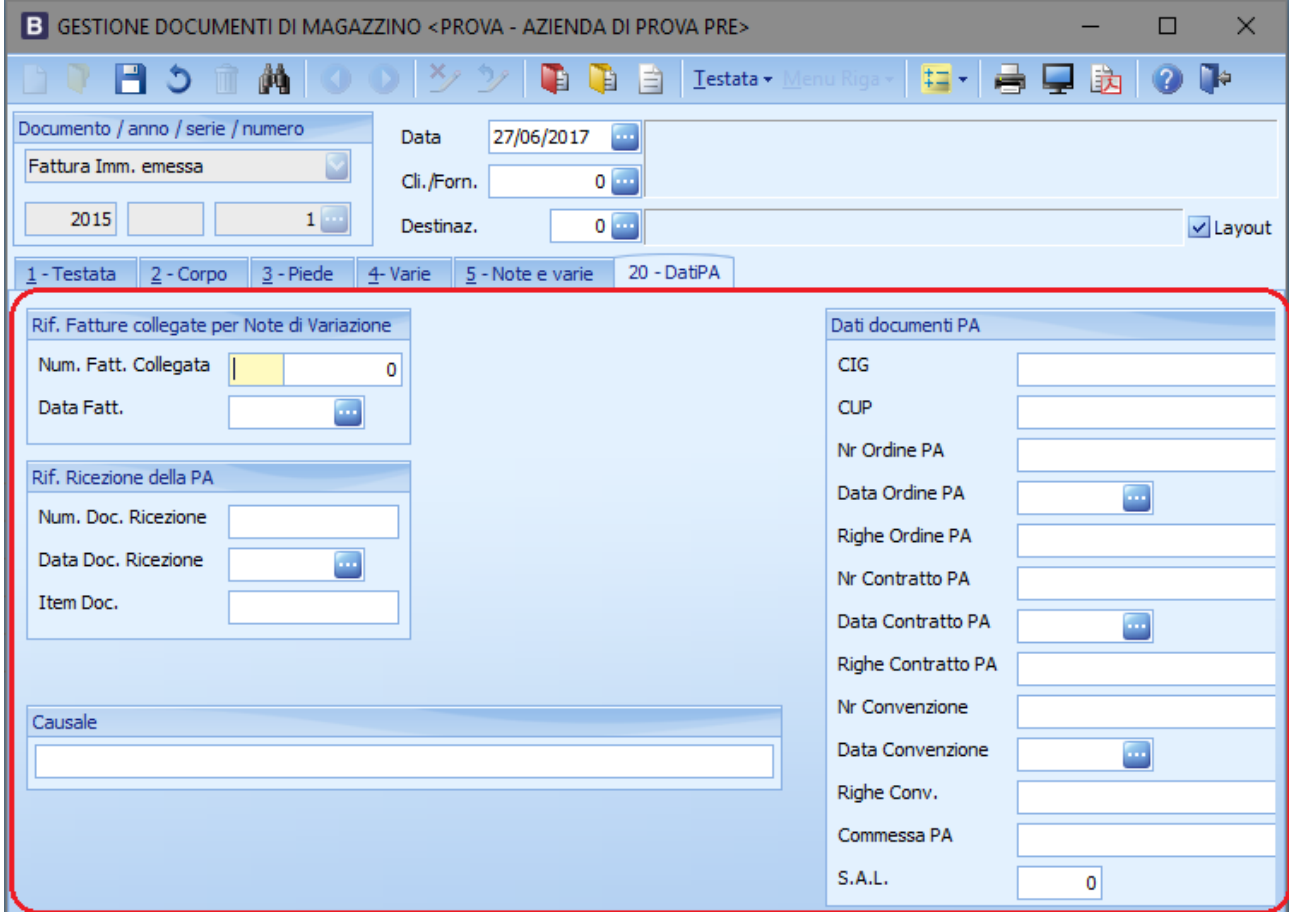

**Num. e data Fattura Collegata:** Indicare il numero e la data della Fattura a cui si riferisce il documento in emissione - compilare solo in caso di Nota di Variazione

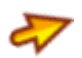

**Rif. Ricezione della PA - Num., data, Item del Documento di ricezione della PA:** Indicare il numero, la data e il numero riga del Documento di ricezione della PA - inserire solo sui documento di tipo DdT emessi, se comunicati dalla PA

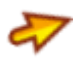

**CIG:** Indicare il Codice Identificativo Gara a cui si riferisce la fattura - indicare solo in caso di Fatture immediate emesse

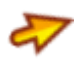

**CUP:** Indicare il Codice Unico di Progetto a cui si riferisce l'impegno - indicare solo in caso di Fatture immediate emesse

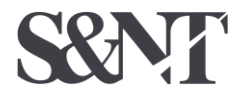

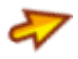

**Num. e data Ordine PA:** Indicare il Num. e la data dell'Ordine trasmesso dalla Pubblica Amministrazione - indicare solo in caso di Fatture immediate emesse

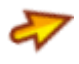

**Righe Ordine PA:** Indicare i numeri delle righe dell'Ordine trasmesso dalla Pubblica Amministrazione separandoli con ',' (virgola) - indicare solo in caso di Fatture immediate emesse

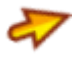

**Num. e data Contratto:** Indicare il numero e la data del Contratto stipulato con la Pubblica Amministrazione - indicare solo in caso di Fatture immediate emesse

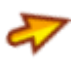

**Righe Contratto PA:** Indicare i numeri delle righe del Contratto stipulato con la Pubblica Amministrazione separandoli con ',' (virgola) - indicare solo in caso di Fatture immediate emesse

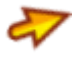

**Num. e data Convenzione:** Indicare il numero e la data della Convenzione stipulata con la Pubblica Amministrazione - indicare solo in caso di Fatture immediate emesse

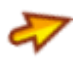

**Righe Convenzione PA:** Indicare i numeri delle righe della Convenzione stipulata con la Pubblica Amministrazione separandoli con ',' (virgola) - indicare solo in caso di Fatture immediate emesse

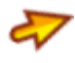

**Commessa PA:** Indicare il codice Commessa trasmesso dalla Pubblica Amministrazione indicare solo in caso di Fatture immediate emesse

**S.A.L.:** Indicare il numero dello Stato di Avanzamento Lavori cui la riga dell'impegno si riferisce (Es. 1 SAL, 2 SAL ecc.) - indicare solo in caso di Fatture immediate emesse

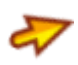

**Causale:** Indicare la descrizione della causale del documento richiesta dall'amministrazione pubblica

Nota 1: Se presente il modulo ordini e inseriti i dati sull'impegno, agganciando la fattura emessa, saranno inseriti automaticamente nel file .xlm

Nota 2: I dati non presenti sull'impegno cliente e non inseriti sulla fattura immediata emessa, potranno essere immessi nella fase di generazione del file .xml, ma non saranno salvati

Nota 3: I dati del Cig e Cup fanno parte di uno dei 3 blocchi di riferimento (ordine, contratto, convenzione), quindi è indispensabile compilare almeno uno dei tre blocchi (se non compilati precedentemente nell'impegno cliente)

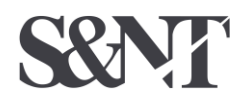

#### 1 – Gestione documenti di magazzino *2 – Corpo*

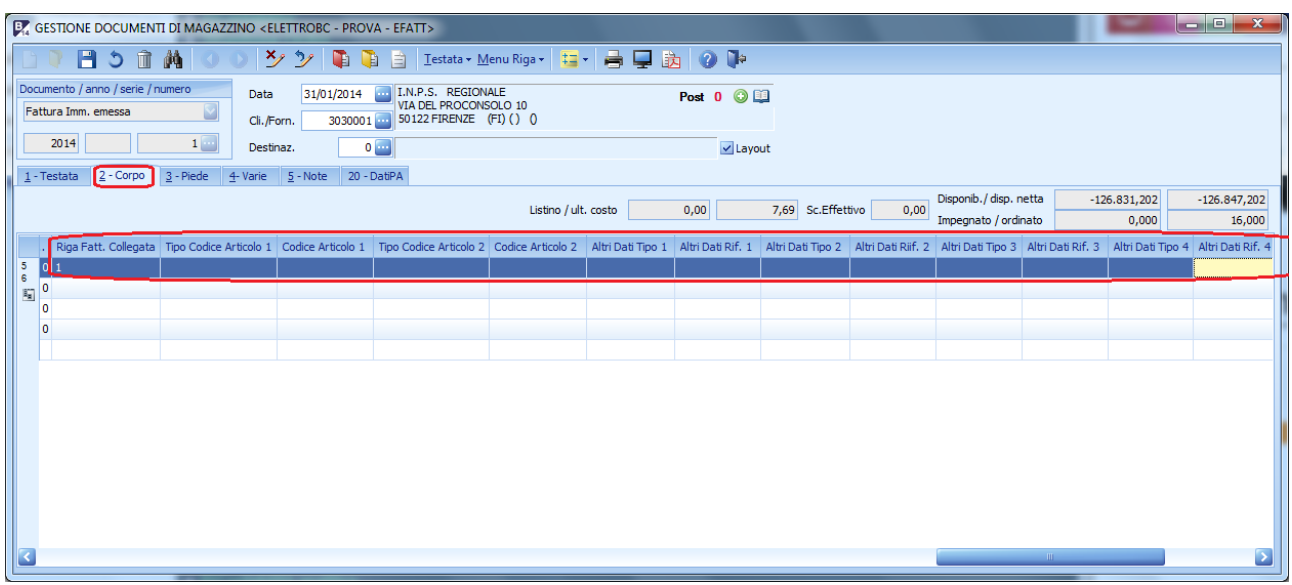

**Riga Fattura Collegata:** Indicare il numero di riga della Fattura a cui si riferisce la riga del documento in emissione (compilare solo in caso di Nota di Variazione)

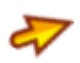

**Tipo Codice Articolo (1-2):** eventuale codifica diversa dell'articolo; indicare la tipologia di codice articolo nel caso venga richiesta dalla P.A. un'indicazione particolare (CPV, EAN, SSC, ...)

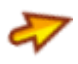

**Codice Articolo (1-2):** indicare il valore del codice articolo corrispondente alla tipologia riportata nel campo precedente

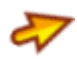

**Altri Dati Tipo (1…6):** consente di inserire, con riferimento ad una linea di dettaglio, diverse tipologie di informazioni utili ai fini amministrativi, gestionali etc., codice che identifica la tipologia di informazione

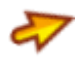

**Altri Dati Rif. (1…6):** campo in cui inserire un valore alfanumerico riferito alla tipologia di informazione di cui al campo precedente

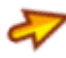

**Comunica Date di validità:** se spuntato verranno inserite sul file .xml le date di inizio e fine validità competenza economica

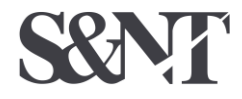

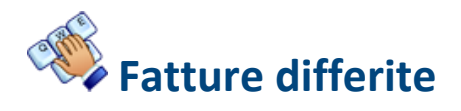

4 – Vendite Magazzino

1 – Gestione Giornaliera

9 – Fattura differita interattiva

*20 – Dati PA*

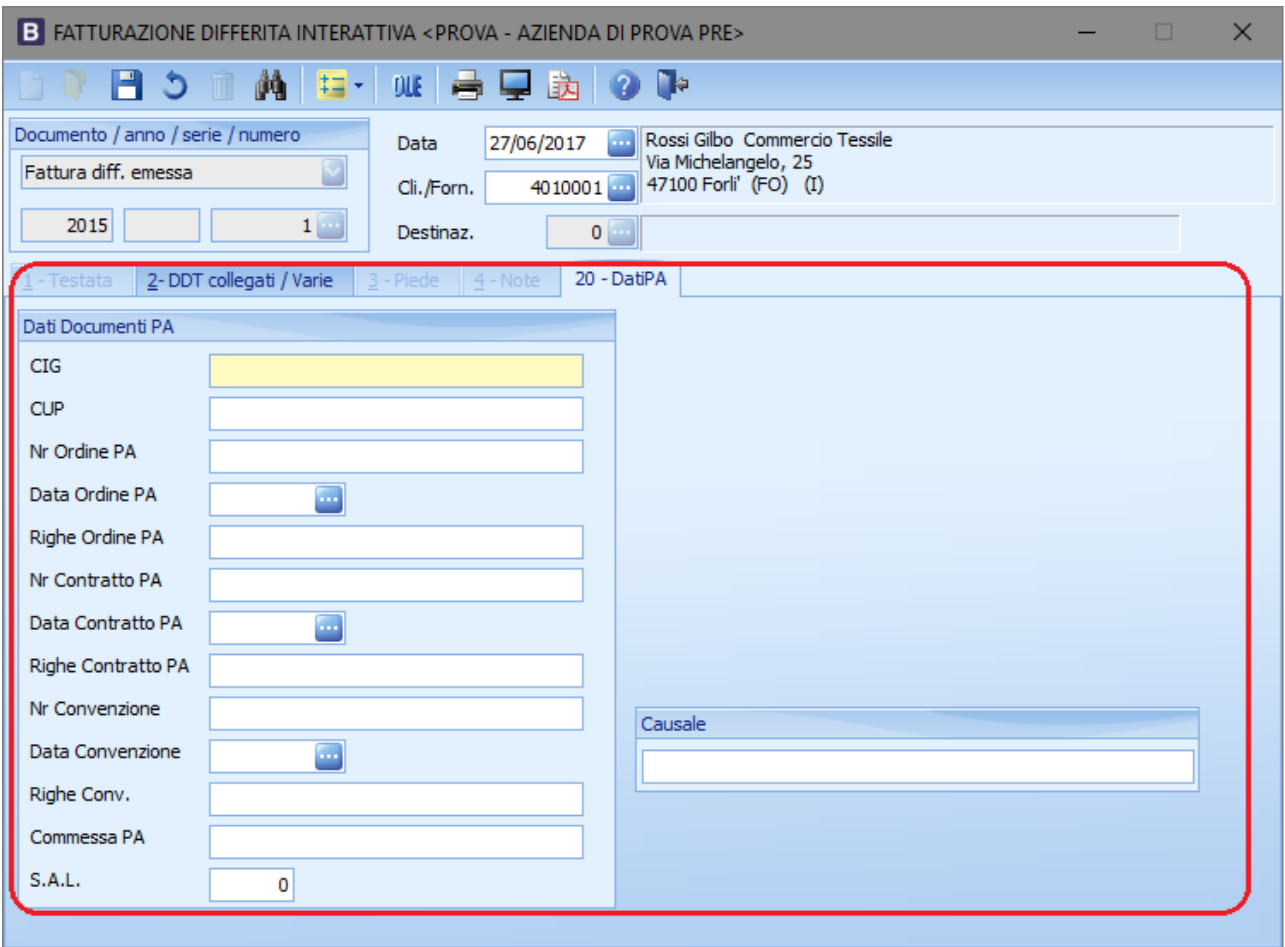

**Condizioni particolari per pagamenti – Rata 1-8:** Indicare il tipo pagamento PA in caso di condizioni diverse e/o particolari di pagamento o non inserito nel codice pagamento

**CIG:** Indicare il Codice Identificativo Gara a cui si riferisce la fattura - indicare solo in caso di Fatture immediate emesse

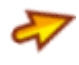

**CUP:** Indicare il Codice Unico di Progetto a cui si riferisce l'impegno - indicare solo in caso di Fatture differite emesse

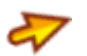

**Num. e data Ordine PA:** Indicare il Num. e la data dell'Ordine trasmesso dalla Pubblica Amministrazione - indicare solo in caso di Fatture differite emesse

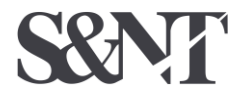

**Software e Nuove Tecnologie Società Cooperativa** La fattura elettronica alla PA in Business – rev. 27/06/2017 - 17/25

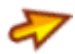

**Righe Ordine PA:** Indicare i numeri delle righe dell'Ordine trasmesso dalla Pubblica Amministrazione separandoli con ',' (virgola) - indicare solo in caso di Fatture differite emesse

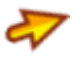

**Num. e data Contratto:** Indicare il numero e la data del Contratto stipulato con la Pubblica Amministrazione - indicare solo in caso di Fatture differite emesse

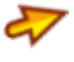

**Righe Contratto PA:** Indicare i numeri delle righe del Contratto stipulato con la Pubblica Amministrazione separandoli con ',' (virgola) - indicare solo in caso di Fatture differite emesse

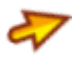

**Num. e data Convenzione:** Indicare il numero e la data della Convenzione stipulata con la Pubblica Amministrazione - indicare solo in caso di Fatture differite emesse

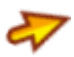

**Righe Convenzione PA:** Indicare i numeri delle righe della Convenzione stipulata con la Pubblica Amministrazione separandoli con ',' (virgola) - indicare solo in caso di Fatture differite emesse

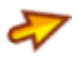

**Commessa PA:** Indicare il codice Commessa trasmesso dalla Pubblica Amministrazione indicare solo in caso di Fatture differite emesse

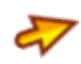

**S.A.L.:** Indicare il numero dello Stato di Avanzamento Lavori cui la riga dell'impegno si riferisce (Es. 1 SAL, 2 SAL ecc.) - indicare solo in caso di Fatture differite emesse

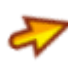

**Causale:** Indicare la descrizione della causale del documento richiesta dall'amministrazione pubblica

Nota 1: Se presente il modulo ordini e inseriti i dati sull'impegno, agganciando i Ddt emessi, emettendo la Fattura differita emessa, i dati saranno inseriti automaticamente nel file .xlm Nota 2: I dati non presenti sull'impegno cliente, ma inseriti sui Ddt emessi, emettendo la Fattura differita emessa, saranno inseriti automaticamente nel file .xlm

Nota 3: I dati non presenti sull'impegno cliente, né sui Ddt emessi, né sulla Fattura differita emessa, potranno essere immessi nella fase di generazione del file .xml, ma non saranno salvati Nota 4: I dati del Cig e Cup fanno parte di uno dei 3 blocchi di riferimento (ordine, contratto, convenzione), quindi è indispensabile compilare almeno uno dei tre blocchi (se non compilati precedentemente nell'impegno cliente o nel Ddt emesso)

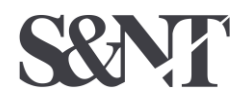

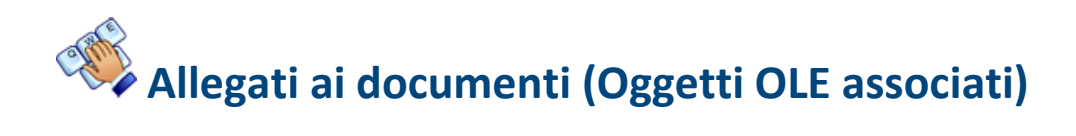

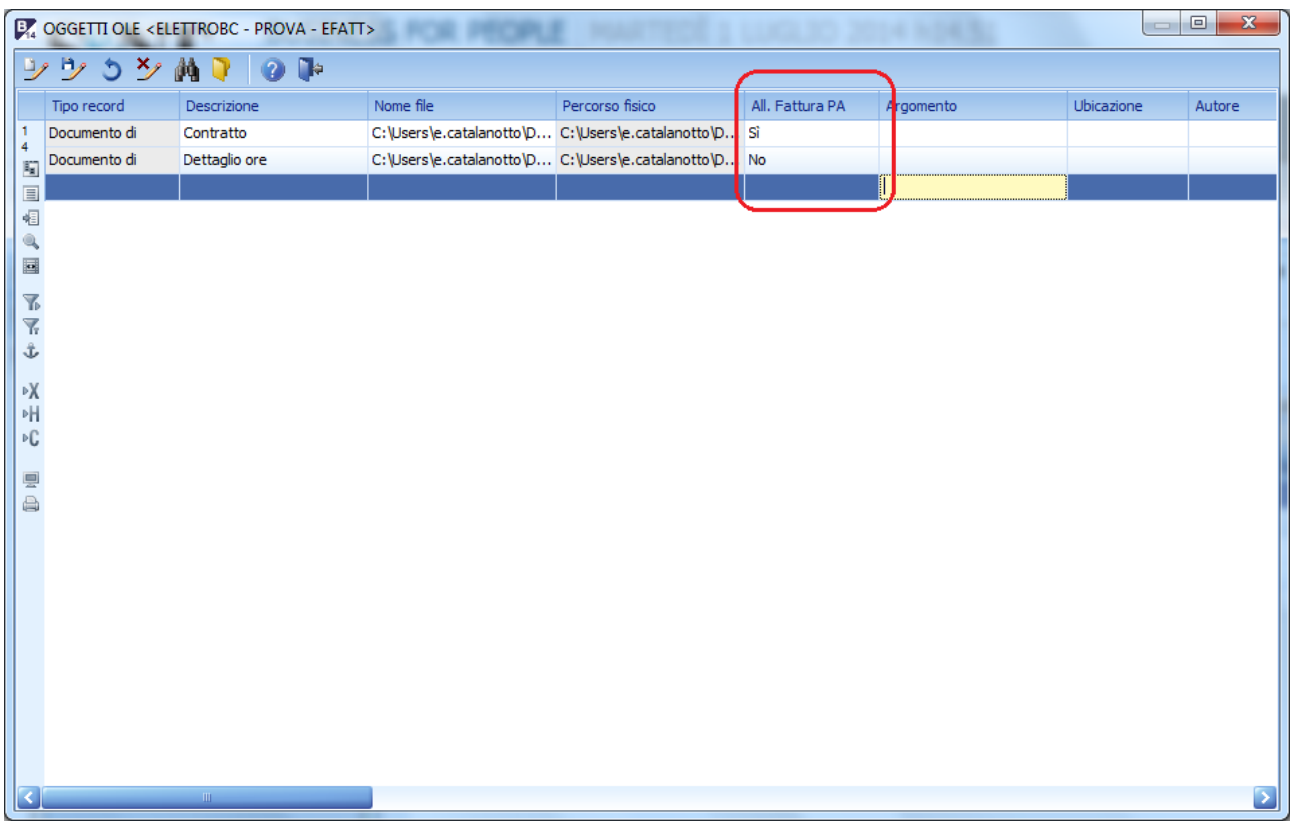

**All. Fattura PA: i**ndicare se il documento associato deve essere allegato alla fattura  $\sigma$ elettronica. Verranno allegati solo documenti inseriti nel documento principale (Fattura immediata, Fattura differita, Note di variazione ecc.)

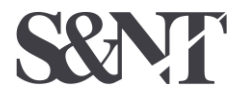

### **Gestione del bollo virtuale**

Dopo l'avvio dell'obbligo di fattura elettronica verso la Pubblica Amministrazione, è cambiata la modalità di assolvimento dell'imposta di bollo sulle fatture, passando da bollo cartaceo applicato sulla copia in originale del documento, ad una gestione del bollo virtuale, non essendo più questi dei documenti cartacei ma elettronici. La normativa di riferimento è rappresentata dal [D.P.R. 642](http://www.normattiva.it/uri-res/N2Ls?urn:nir:stato:decreto.del.presidente.della.repubblica:1972-10-26;642!vig=)  [del 1972](http://www.normattiva.it/uri-res/N2Ls?urn:nir:stato:decreto.del.presidente.della.repubblica:1972-10-26;642!vig=), che all'articolo 13, n° 1 della Tariffa Allegato A) dispone quali sono le modalità di assolvimento dell'imposta di bollo su fatture, ricevute, note e simili documenti.

Il cedente/prestatore dovrà quindi 'applicare' il bollo virtuale, ove applicabile, per poi riversarlo all'AdE, sia che esso venga o meno pagato dal cessionario/committente.

In fase di generazione documenti verranno quindi testate alcune condizioni:

- Se in Tabella ditte è presente il numero del bollo virtuale (o comunque non *null*) e l'importo del relativo bollo inserito nel documento emesso, perché addebitato al cessionario/committente: sulla FE verrà indicata la presenza del bollo virtuale, l'importo del bollo e inoltre verrà inserita una riga (linea) nel corpo del documento per il relativo addebito
- Se in Tabella ditte è presente il numero del bollo virtuale (o comunque non *null*), ma non l'importo del relativo bollo nel documento emesso, perché non verrà addebitato al cessionario/committente: sulla FE viene controllato se il documento emesso è comunque passibile di applicabilità del bollo, attraverso le indicazioni sulla Tabella bolli di Business regolarmente compilata, e verrà indicata la presenza del bollo virtuale e l'importo, senza alcun addebito al cessionario/committente
- Se in Tabella ditte il campo del bollo virtuale è *null*, ma è specificato il riferimento dell'esenzione del cedente/prestatore (campo non *null*): verrà calcolato se il documento sarebbe passibile di applicabilità del bollo, sulla FE non verrà indicata l'applicabilità del bollo, e quindi non indicato alcun importo, ma verrà inserita una riga (linea) nel corpo della fattura con il riferimento alla normativa di esenzione dell'azienda dall'applicabilità del bollo.
- Se il Tabella ditte il campo del bollo virtuale e il riferimento dell'esenzione del cedente/prestatore sono *null*: sulla FE non verrà indicato alcun riferimento relativo al bollo virtuale.

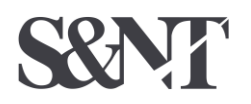

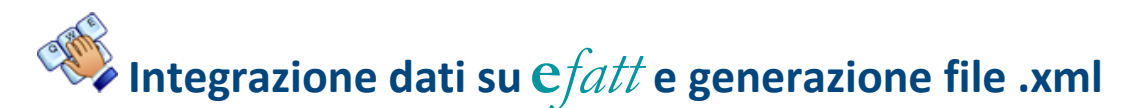

Dopo aver generato la fattura, con il programma **e***fatt*, è possibile: generare il file Xml, firmarlo in proprio integrarla con eventuali dati mancanti:

Dopo aver evidenziato la fattura da inviare in formato elettronico sul programma **e***fatt*, è possibile integrarla con eventuali dati mancanti:

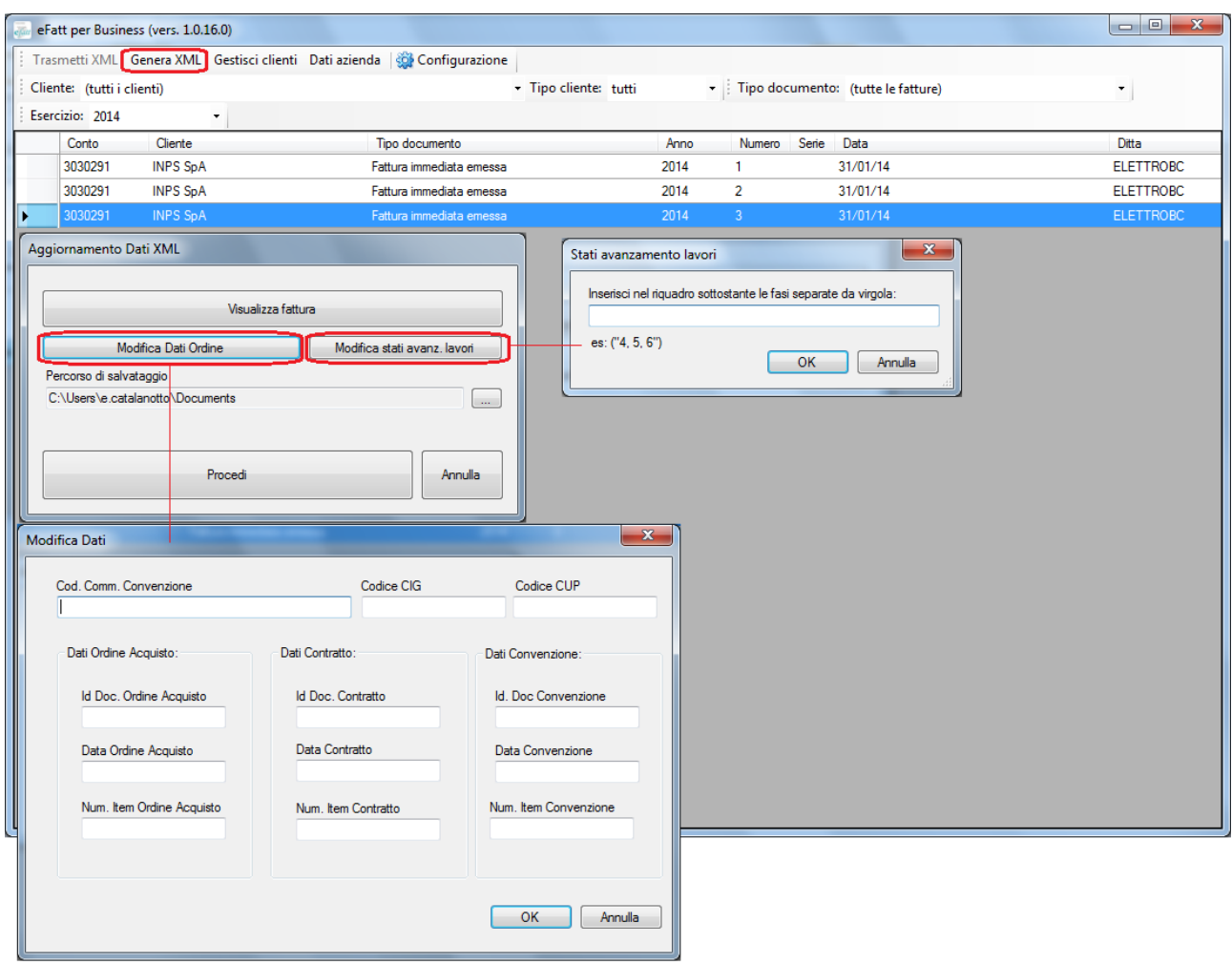

Individuato il percorso di salvataggio, procedere con la creazione del file .xml

**Attenzione:** i dati integrati in **e***fatt* non verranno memorizzati sul database.

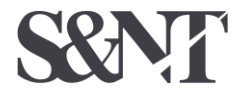

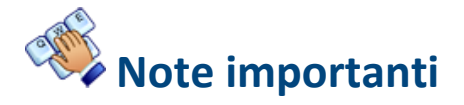

- 1) Per gli articoli con **codice** '**D**' non verrà importato nel file .xml il codice articolo
- 2) Per le righe con **Codice Iva = 0** verrà importato Natura Iva 'N1' (escluse art. 15)
- 3) Per le righe con **Qtà = 0 e Importo = 0 e Valore riga = 0** non verranno importati Qtà, Unità di misura, Data inizio periodo e Data fine periodo
- 4) Se la lunghezza dei campi **Descrizione + Descrizione interna + Note** di ogni singola riga **supera i 1000 caratteri,** la descrizione nel file verrà troncata a 997 caratteri ed aggiunto '…'
- 5) La **Descrizione + Descrizione interna + Note** deve contenere almeno un carattere
- 6) I **Riferimenti ai D.d.T.** devono essere inseriti in un apposito blocco, pertanto è necessario inserire in Business i tipi documento D.d.T. ed emettere Fattura Differita
- 7) I dati Iban per gli incassi devono essere inseriti nei relativi campi della Tabella banche
- 8) Il periodo di competenza cui si riferisce la riga con importo deve essere inserito nei campi 'Data inizio/fine competenza economica'
- 9) Le quantità e i valori non possono essere in negativo.
- 10) Le fatture elettronica devono avere un sezionale, e registro Iva, separato rispetto alle fatture cartacee e le numerazioni devono essere progressive
- 11) Le fatture e le Note di variazione 'Split Payment' dovranno avere la causale contabile con Tipo Movimento 'Fatt/NdC Iva Split Payment' collegata al Tipo Bolla/Fattura del documento
- 12) Le fatture e le Note di variazione che non hanno collegato una causale contabile di tipo Split Payment al Tipo Bolla/Fattura del documento, e non hanno indicato 'Fattura Esigibilità differita' sul Tipo Bolla/Fattura, saranno considerate di tipo 'Esigibilità immediata'
- 13) Verifiche di unicità della fattura La verifica viene eseguita al fine di intercettare un accidentale reinvio della stessa fattura; il SdI controlla che la fattura che sta esaminando non sia stata già trasmessa ed elaborata; in quest'ottica, qualora i dati contenuti all'interno della fattura e relativi a: - identificativo cedente/prestatore; - tipologia documento; - anno della data fattura; - numero fattura, coincidano con quelli di una fattura precedentemente trasmessa e per la quale non sia stata inviata al soggetto trasmittente una notifica di scarto oppure di rifiuto da parte del destinatario (Amministrazione o terzo ricevente), il documento viene scartato con le seguenti motivazioni: - Codice 00404 Fattura duplicata - Codice 00409 Fattura duplicata nel lotto

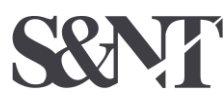

**Software e Nuove Tecnologie Società Cooperativa** La fattura elettronica alla PA in Business – rev. 27/06/2017 - 22/25

14) In caso di Fatturazione differita con destinatari diversi, la trasmissione sarà inviata al Cessionario intestatario della fattura utilizzando il Codice Univoco Ufficio presente in Anagrafica cliente

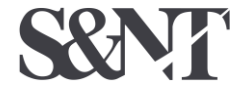

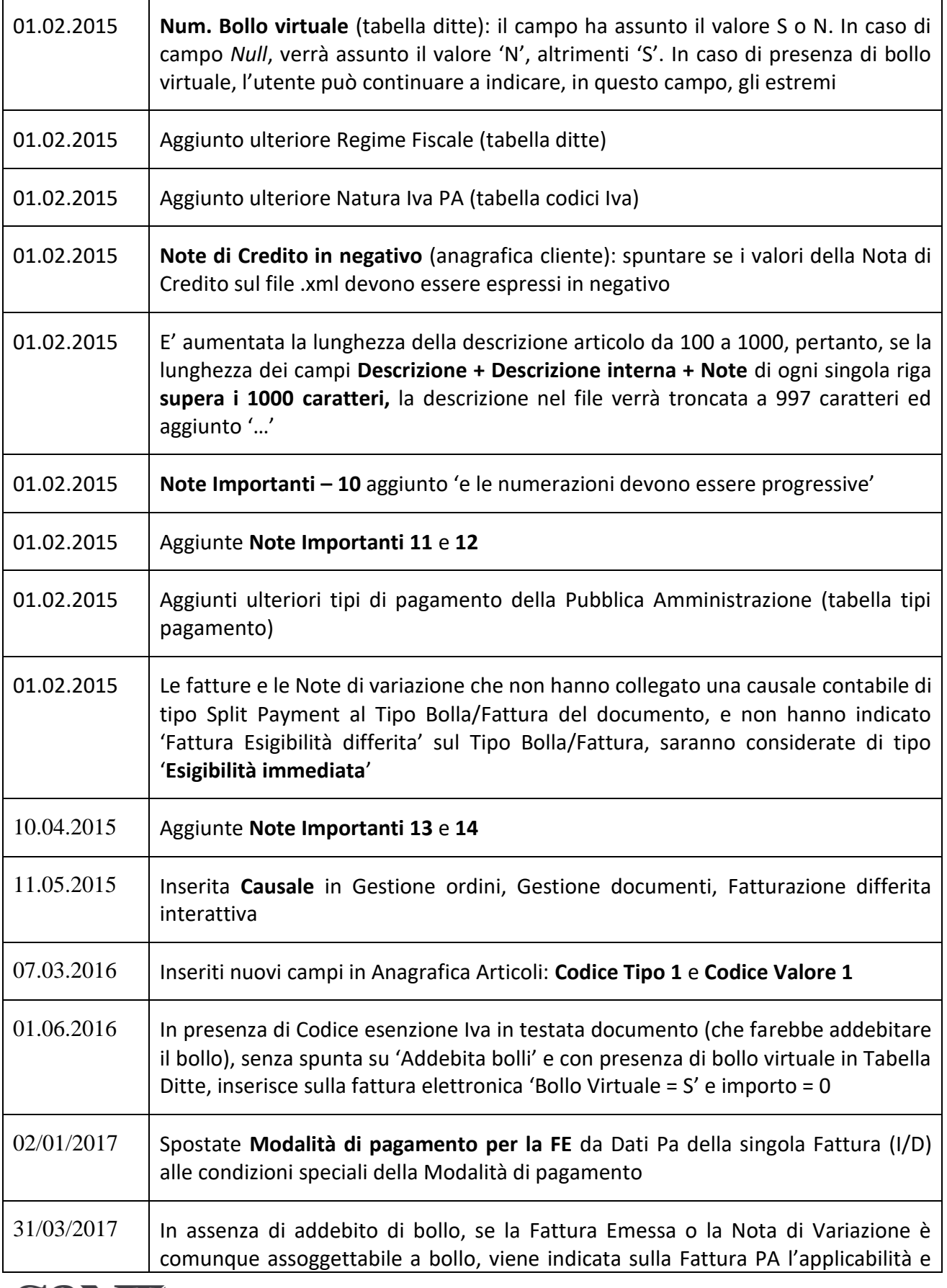

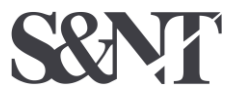

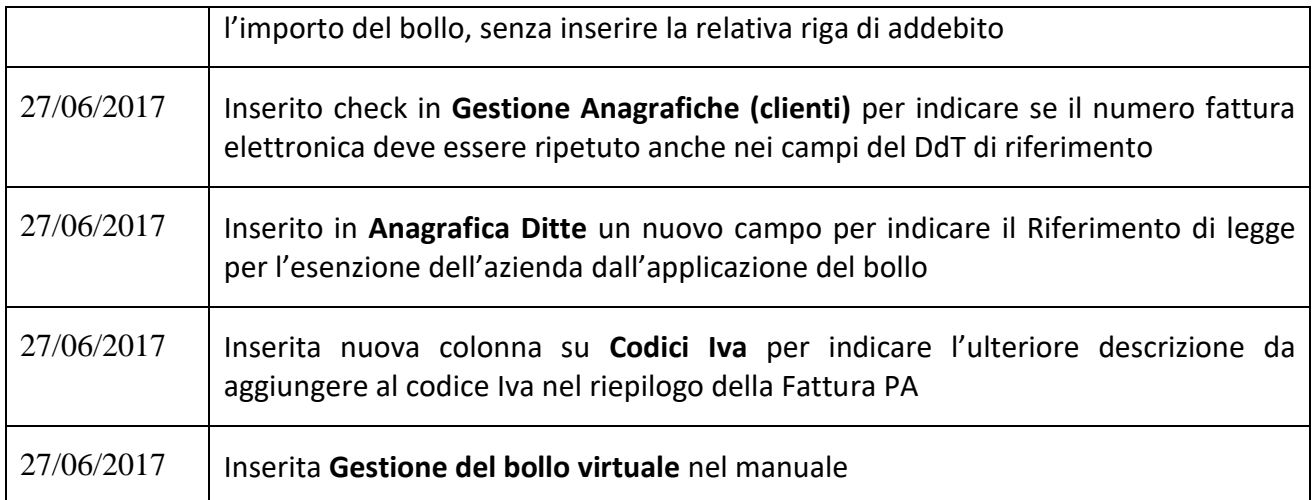

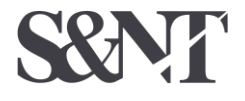